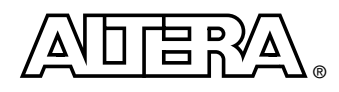

# **The JBlaster Software Driver: An Embedded Solution to the JTAG Configuration**

### **Introduction**

The JBlaster<sup>TM</sup> software driver is developed to configure Altera<sup>®</sup> SRAM-based programmable logic devices (PLDs) in JTAG mode for embedded configurations. You can customize the modular source code's I/O control routines (provided as separate files) for your system. The JBlaster driver supports the raw binary file (**.rbf**) format generated by the Altera Quartus<sup>®</sup> II software. The input file to the JBlaster driver is in chain description file (**.cdf**) format. The JBlaster software was developed and tested on the Windows NT platform. The Windows NT driver's binary file size is about 48 Kbytes.

This document explains how the JBlaster software works, the important parameters and functions, the JTAG configuration flow, and how to port the driver to an embedded platform.

### **I/O Pin Assignment**

The reading and writing of the data to and from the I/O port registers on non-Windows NT platforms requires the parallel port architecture mapping. This mapping reduces the required source code modifications. [Table 1](#page-0-0) shows the assignments of the JTAG configuration pins to the parallel port registers.

<span id="page-0-0"></span>*Table 1. Pin Assignment of the JTAG Configuration Signals to the Parallel Port Registers*

| <b>Bit</b>    |                          |                          |                          |                          |  |     |     |
|---------------|--------------------------|--------------------------|--------------------------|--------------------------|--|-----|-----|
| Port 0<br>(1) | $\overline{\phantom{0}}$ | TDI                      | $\overline{\phantom{0}}$ | $\overline{\phantom{0}}$ |  | TMS | TCK |
| Port 1<br>(1) | TDO# (2)                 | $\overline{\phantom{a}}$ |                          |                          |  |     |     |
| Port 2<br>(1) | $\overline{\phantom{0}}$ |                          |                          |                          |  |     |     |

#### *Notes to [Table 1](#page-0-0):*

<span id="page-0-1"></span>(1) The port refers to the index from the base address of the parallel port, e.g., 0x378.

<span id="page-0-2"></span>(2) Inverted signal.

### **Block Diagram**

[Figure 1](#page-1-0) shows the JBlaster software block diagram and its interfaces to external files and the device chain. The JTAG controller manages the data processing and the JTAG configuration process.

<span id="page-1-0"></span>*Figure 1. JBlaster Block Diagram and Interfaces*

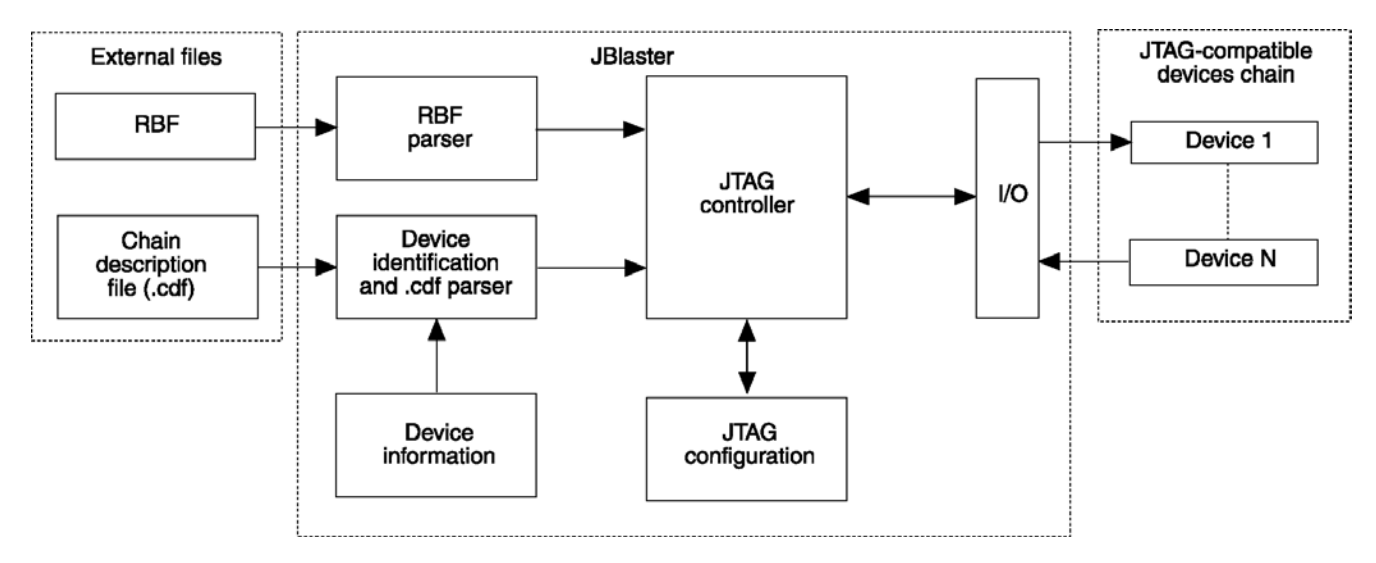

### **Source Files**

The JBlaster source code is written in the ANSI C Language. It is divided into modules that reside in separate files. [Table 2](#page-1-1) describes the JBlaster source code files.

<span id="page-1-1"></span>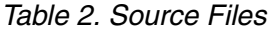

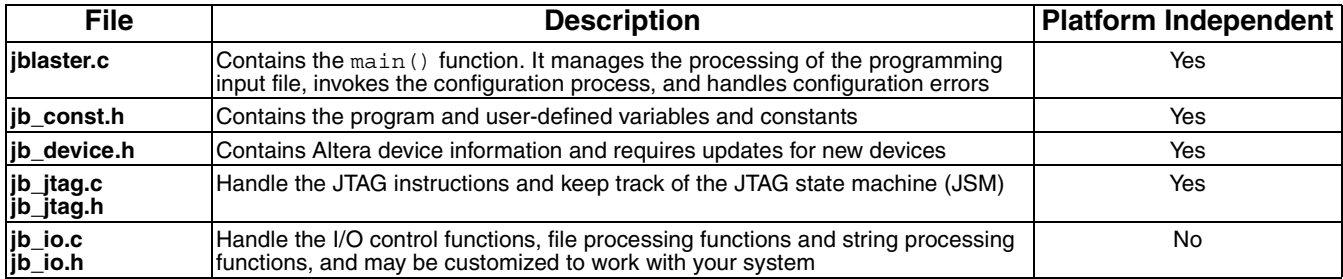

### **Input Files**

The JBlaster software driver supports the raw binary file (RBF) format programming source file. The JBlaster driver also requires a chain description file (**.cdf**) generated by the Quartus II software. The chain description file (CDF) contains information on the devices in the JTAG chain.

The JBlaster driver processes the action code for each device in the CDF. The supported action codes are CFG and IGN for PROGRAM and BYPASS JTAG instructions, respectively. The JBlaster software only configures Altera devices.

### **Program and User-defined Constants**

The source code has program and user-defined constants. Do not change the program constants. You should set the values for the user-defined constants. [Table 3](#page-2-3) summarizes the program and user-defined constants.

| <b>Constant</b>            | Type         | <b>File</b> | <b>Description</b>                                                                                                    |
|----------------------------|--------------|-------------|----------------------------------------------------------------------------------------------------|
| WINDOWS NT                 | Program      | jb_io.h     | Designates the Windows NT operating system.                                                                                                    |
| EMBEDDED                   | Program      | jb_io.h     | Designates an embedded system or other operating system.                                                                                                    |
| SIG TCK                    | Program      | lib const.h | TCK signal (Port 0, Bit 0).                                                                                                    |
| SIG TMS                    | Program      | jb io.h     | TMS signal (Port 0, Bit 1.)                                                                                                    |
| SIG TDI                    | Program      | jb_io.h     | TDI signal (Port 0, Bit 6).                                                                                                    |
| SIG TDO                    | Program      | lib const.h | TDO signal (Port 1, Bit 7).                                                                                                    |
| CDF IDCODE LEN             | Program      | lib const.h | The maximum characters allocated for the part name                                                                                                    |
| CDF PNAME LEN              | Program      | lib const.h | The maximum characters allocated for the CDF path.                                                                                                    |
| CDF PATH LENGTH            | Program      | jb_const.h  | The maximum characters allocated for the CDF name.                                                                                                    |
| MAX DEVICE ALLOW           | User-defined | ib const.h  | The maximum number of devices in the chain.                                                                                                    |
| MAX CONFIG COUNT           | User-defined | lib const.h | The maximum number of auto-reconfiguration attempts allowed when<br>the program detects an error.                                                                   |
| User-defined<br>INIT COUNT |              | lib const.h | The number of clock cycles to toggle after the configuration is done to<br>initialize the device. Each device family requires a specific number of<br>clock cycles. |

<span id="page-2-3"></span>*Table 3. Program and User-defined Constants*

### **Global Variables**

[Table 4](#page-2-0) summarizes the global variables used when reading from or writing to the I/O ports. Map the I/O ports of your system to these global variables.

### <span id="page-2-0"></span>*Table 4. Global Variables*

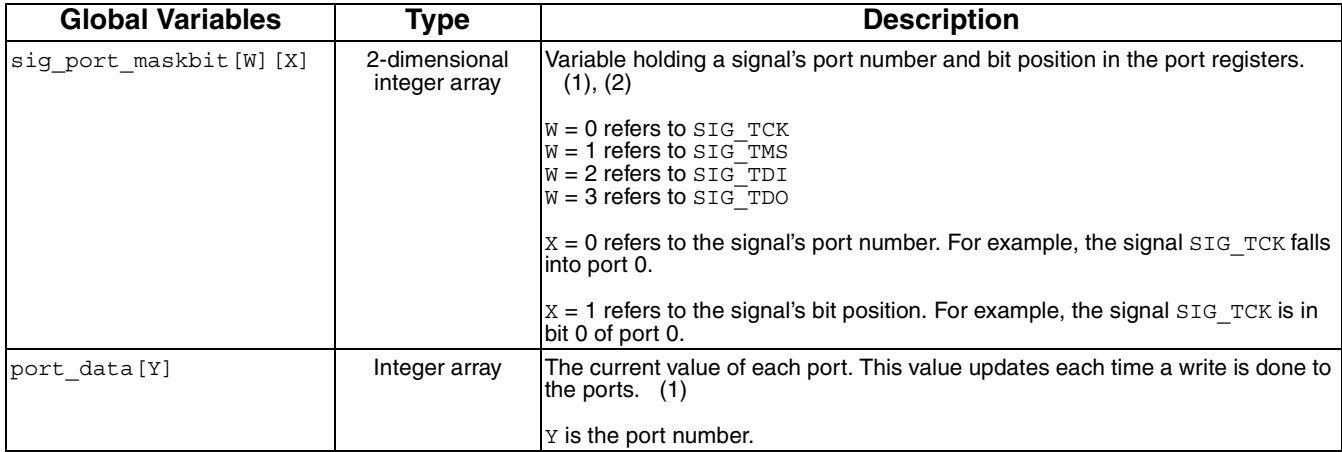

#### *Notes to [Table 4](#page-2-0):*

<span id="page-2-1"></span>(1) The port number refers to the index from the base address of the parallel port, e.g., 0x378.

<span id="page-2-2"></span>(2) The signal refers to these signals: SIG\_TCK, SIG\_TMS, SIG\_TDI, and SIG\_TDO.

# **I/O Routines**

[Table 5](#page-3-0) describes the parameters and the return value of some of the functions in the source code. Only functions declared in the **jb\_io.c** are discussed, because you must customize these functions in order to use the JBlaster software on platforms other than Windows NT. These functions contain the I/O control routines.

<span id="page-3-0"></span>*Table 5. I/O Control Functions*

| <b>Function</b> | <b>Parameters</b>                | <b>Return</b><br>Value | <b>Description</b>                                                                                                    |
|-----------------|----------------------------------|------------------------|----------------------------------------------------------------------------------------------------|
| readport        | int port                         | integer                | Reads the value of the port and returns it. Only the least significant byte contains<br>valid data.<br>(1)                                                                                                    |
| writeport       | int port<br>int data<br>int test | none                   | Writes the data to the port. Data of the integer type is passed to the function.<br>Only the least significant byte contains valid data. Each bit of the least significant<br>byte represents the signal in the port, as discussed in Table 1. (1)<br>The functions in <b>jblaster.c</b> that call the writeport function organize the bits<br>prior to sending them to the writeport function. Only the specific bits are |
|                 |                                  |                        | changed as needed before passing them to the writeport function as data. The<br>data is written to the parallel port immediately if test=1. If test=0, the opera-<br>tions are stored in the buffer and flushed once the number of operations reaches<br>256.                                                                                                    |

#### *Note to [Table 5:](#page-3-0)*

<span id="page-3-1"></span>(1) The port refers to the index from the base address of the parallel port, e.g., 0x378.

# **Program Flow**

[Figure 2](#page-4-0) illustrates the program flow of the JBlaster software driver. The MAX\_DEVICE\_ALLOW, MAX\_CONFIG\_COUNT, and INIT\_COUNT constants determine the flow of the configuration process. See [Table 3](#page-2-3).

#### <span id="page-4-0"></span>*Figure 2. JBlaster Program Flow*

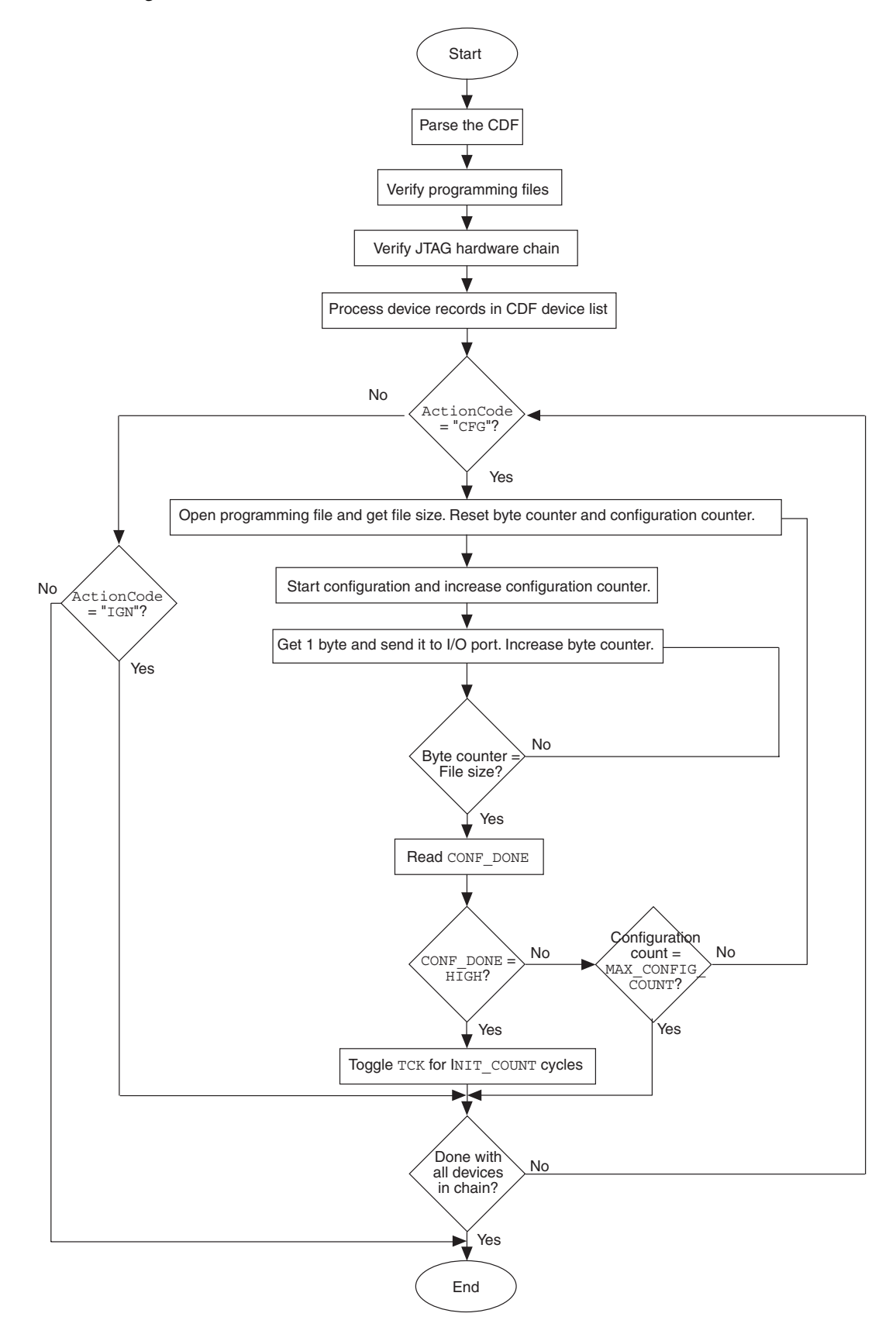

### **Porting the Source Code to Other Platforms or Embedded Systems**

Two separate platform-dependent routines handle the read and the write operations in the I/O control module. The read operation reads the value of the required pin. To port the source code to other platforms or embedded systems, you must implement your I/O control routines in the existing I/O control functions, readport and writeport (see [Table 5\)](#page-3-0). You can implement your I/O control routines between the following compiler directives:

```
#if PORT == WINDOWS_NT
/* original source code */
#else if PORT == EMBEDDED
/* put your I/O control routines source code here */
#endif
```
# **Reading Data from the I/O Ports**

The readport function accepts port as an integer parameter and returns an integer value. Your code should map or translate the port value defined in the parallel port architecture (see [Table 1\)](#page-0-0) to the I/O port definition of your system.

For example, when reading from port 1, your source code should read the CONF\_DONE signal from the bit defined in [Table 1.](#page-0-0) Then your code should rearrange the signal within an integer variable so that the value of CONF\_DONE is represented in bit position 7 of the integer. This maps your system's I/O ports to the pin in the pin assignments of the parallel port architecture. By adding these lines of translation code to the **jb\_io.c** file, you can avoid modifying code in the **jblaster.c** file.

# **Writing Data to the I/O Ports**

The writeport function accepts three integer parameters, port, data, and test. Modify the writeport function in the same way as you did for the readport function. Your code maps or translates the port value defined in the parallel port architecture (see [Table 1\)](#page-0-0) to the I/O port definition of your system.

For example, when writing to port 0, your source code should identify the TDI, TMS, and TCK signals represented in each bit of the data parameter. The source code should mask the data variable with the sig\_port\_maskbit variable (see [Table 4\)](#page-2-0) to extract the value of the signal to write. To extract TDI from data, for instance, mask data with sig\_port\_maskbit[SIG\_TDI][1].

### **Example**

[Figure 3](#page-6-0) shows an embedded system holding four configuration signals in the port registers D0, D1, D6 and D7 of an embedded microprocessor. When reading from the I/O port, the I/O control routine reads the values of the port registers and maps them to the particular bits in the parallel port registers (P0 to P2).

When writing, the values of the signals are stored in the parallel port registers and sent to the corresponding data registers (D0, D1, D6, and D7).

<span id="page-6-0"></span>*Figure 3. Example of I/O Reading and Writing Mapping Processes*

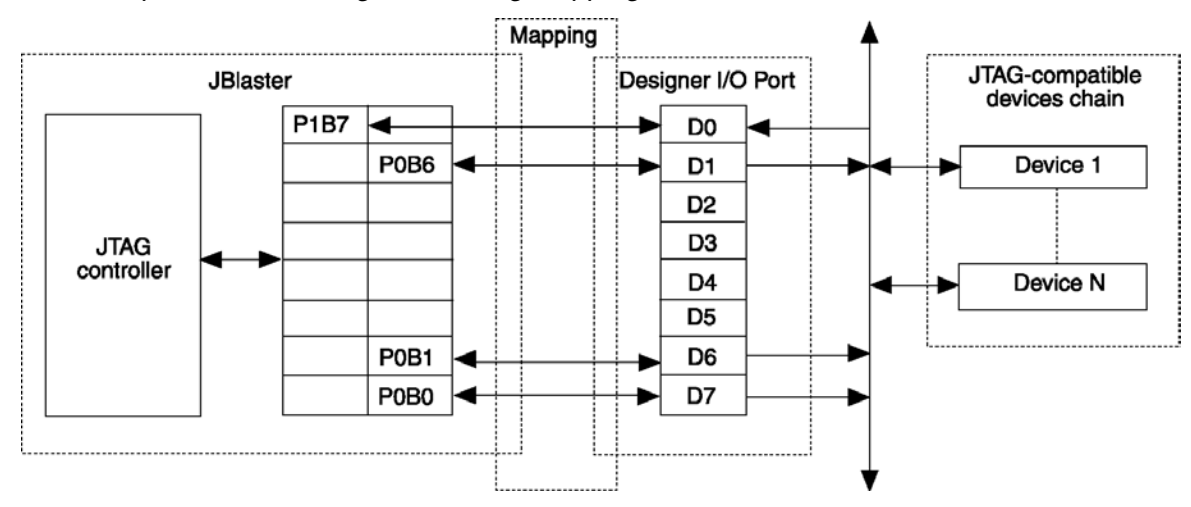

### **Conclusion**

You can easily port the JBlaster JTAG embedded source code to other platforms. The JBlaster software is a simple, inexpensive embedded system for JTAG configuration of Altera PLDs.

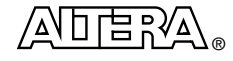

101 Innovation Drive San Jose, CA 95134 (408) 544-7000 http://www.altera.com

Copyright © 2002 Altera Corporation. All rights reserved. Altera, The Programmable Solutions Company, the stylized Altera logo, specific<br>device designations, and all other words and logos that are identified as trademarks their respective holders. Altera products are protected under numerous U.S. and foreign patents and pending applications, maskwork rights, and copyrights. Altera warrants performance of its semiconductor products to current specifications in accordance with Altera's standard<br>warranty, but reserves the right to make changes to any products and services at any by Altera Corporation. Altera customers are advised to obtain the latest version of device specifications before relying on any published information and before placing orders for products or services.